Uniwersytet Rzeszowski

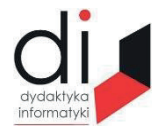

Dydaktyka Informatyki 16(2021) ISSN 2083-3156; e-ISSN 2543-9847 DOI: 10.15584/di.2021.16.16 http://www.di.univ.rzeszow.pl

# **Agnieszka MOLGA** <sup>1</sup> **Patryk KRAWCZYK**<sup>2</sup>

<sup>1</sup> *ORCID: 0000-0002-0857-5111. Dr, Uniwersytet Technologiczno-Humanistyczny w Radomiu, Wydział Transportu, Elektrotechniki i Informatyki, Katedra Informatyki, ul. Malczewskiego 29, 26-600 Radom; e-mail: agnieszka19216@wp.pl* <sup>2</sup> *Inż. 26-600 Radom; e-mail: patrykq@gmail.com*

# **TECHNIKI MODELOWANIA 3D THREE-DIMENSIONAL MODELING**

**Słowa kluczowe:** modele 3D, render, silnik graficzny, program graficzny, silnik renderujący, tekstura, import, scena, model, siatka trójwymiarowa, funkcja, modyfikacja.

**Keywords:** 3D models, render, graphics engine, graphics program, rendering engine, texture, import, scene, model, 3D mesh, function, modification.

#### **Streszczenie**

W pracy przedstawiono wybrane techniki modelowania trójwymiarowego. Przedstawiony został problem modelowania 3D przy wykorzystaniu różnych technik modelowania, wyodrębniono najważniejsze cechy danej techniki.

#### **Abstract**

The paper presents selected techniques of three-dimensional modelling. The problem of 3D modelling with the use of various modelling techniques was presented, the most important features of a given technique were distinguished.

### **Wstęp**

W niesamowitym tempie rozwija się praca nad grafiką komputerową. Początkowo narzędzia służące do modelowania były proste, wykorzystywano je do tworzenia nieskomplikowanych struktur. Systematycznie technika rozwijała się, oprogramowanie pozwalało na wizualizację obiektów o złożonej budowie. Modele zbudowane są z siatek trójwymiarowych (siatek wielokątów), które można w dowolny sposób modelować. Siatka składająca się z niewielkiej liczby obiektów jest określana mianem *low poly*, w przeciwnym wypadku nazywamy ją *high poly*. Wykorzystując *high poly* można uzyskać wysokiej jakości modele, których siatka składa się z wielokątów, które są mniejsze od piksela. Modele *low poly* wykorzystuje się w silnikach gier komputerowych, gdyż zwykły komputer nie jest w stanie unieść obiektów o większej liczbie wielokątów w czasie rzeczywistym. *Low poly* utrzymuje detale na niskim poziomie i dlatego można wykorzystać taki model w prostych animacjach i w wygładzaniu modelowym.

### **Techniki modelowania 3D**

Grafika komputerowa 3D staje się coraz bardziej popularna. Obecnie firmy tworzące oprogramowanie komputerowe współpracują z grafikami, tworzą nowe technologie umożliwiające zaprojektowanie bardziej realistycznych modeli.

Modelowanie 3D jest stosowane w dziedzinach sztuki, medycyny, architektury, motoryzacji, rozrywki itd. Bardzo często tworzonymi modelami są modele budynków i ich wnętrz, pojazdów, rzeźb i postaci. Większość z tych modeli składa się z wielu elementów wymagających od grafika dużej znajomości programów służących do modelowania 3D. Z czasem rozwoju sztuki modelowania, odkryto wiele sposobów na tworzenie trójwymiarowych obiektów.

#### **Modelowanie pudełkowe**

Modelowanie pudełkowe to najpowszechniejsza technika modelowania. Polega ona na wykorzystaniu podstawowych brył geometrycznych, tzw. prymitywów takich jak sześcian, kula, cylinder i zmienianie ich struktury, dopóki nie osiągną postawionego celu. Następnie uzyskany obiekt zostaje poddany podziałowi na mniejsze części (*subdivision*) w celu wygładzenia krawędzi. Proces modyfikacji struktury i dzielenia na elementy jest wykonywany do czasu osiągnięcia zamierzonego celu. Modelowanie to jest często wykorzystywane w połączeniu z technikami modelowania krawędzi<sup>1</sup>.

Zaletą tej metody jest jej prostota. Jest to szybka technika tworzenia modeli, z której może korzystać grafik, artysta. Jednakże, zaprojektowanie modelu o wysokich detalach może okazać się wymagające.

<sup>1</sup> *Box Modeling Techniques For Getting a Perfect 3D Model*, https://professional3dservices.com/ blog/box-modeling-techniques.html (dostęp: 13.09.2020 r.).

Programy, które wykorzystują tę technikę:

• Blender, Cinema 4D, Wings 3D, Maya, Rhinoceros 3D, Anim8or, Zmodeler 3D, 3D Studio Max, POV-Ray, LightWave 3D, SOFTIMAGE. Na rys. 1 przedstawiono przykład użycia modelowania pudełkowego<sup>2</sup>.

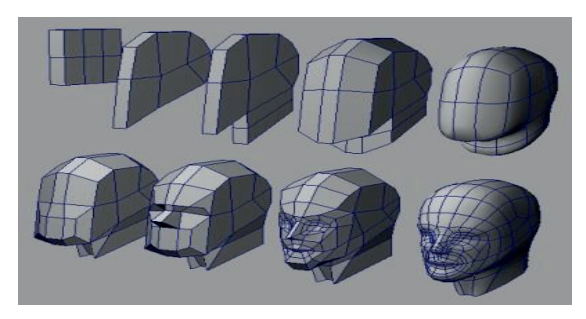

**Rys. 1. Modelowanie twarzy metodą Box Modeling**

Źródło: Box Modeling, http://dcdesign.wikidot.com/wiki:box-modelling (dostęp: 22.09.2020 r.).

# **Modelowanie powierzchniowe**

Jest to metoda stosowana do tworzenia powierzchni obiektów CAD w zależności od wybranego kąta. Modelowanie powierzchniowe jest często wykorzystywane w projektowaniu i renderowaniu obiektów architektonicznych na przykład samolotów, pojazdów naziemnych lub morskich<sup>3</sup> (rys. 2).

Etapy modelowania powierzchniowego:

• Wygenerowanie modelu poprzez połączenia stałych płaszczyzn 3D.

• Model zostaje przekonwertowany za pomocą projektowania asocjacyjnego do proceduralnych powierzchni.

• Analiza modelu w celu znalezienia niedokładności powstałych powierzchni.

• Przemodelowanie powierzchni modelu w celu jej wygładzenia.

• Kontrola nad krzywymi za pomocą funkcji matematycznych<sup>4</sup>.

Powody, dla których stosuje się modelowanie powierzchniowe:

łatwość w pracy z zaimportowanymi modelami CAD – dzięki tej metodzie możliwa jest zmiana struktury geometrycznej modelu bez ryzyka uszkodzenia struktury wewnętrznej,

<sup>2</sup> *Box Modeling*, http://dcdesign.wikidot.com/wiki:box-modelling (dostęp: 22.09.2020 r.).

<sup>&</sup>lt;sup>3</sup> M. Peric, *Surface Modeling (CAD) – Simply Explained*, https://all3dp.com/2/surfacemodeling-cad-simply-explained (dostep: 17.09.2020 r.).

<sup>4</sup> R. Shih, *AutoCAD 2019 Tutorial Second Level 3D Modeling*, SDC Publications 2018.

zdolność tworzenia naturalnych, złożonych kształtów. Modelowanie powierzchniowe pozwala na powstawanie płaszczyzn jedna po drugiej. W innych stałych (*solid*) metodach modelowania płaszczyzny kształty są budowane naraz, przez co kontrola nad kształtem jest trudniejsza,

- możliwość przejścia z modelowania powierzchniowego na modelowanie stałe. Model może być zbudowany techniką *solid*, następnie za pomocą modelowania powierzchniowego można zmodyfikować poszczególne płaszczyzny modelu, nadając mu większej szczegółowości.

Łącząc ze sobą metody *solid* i *surface* można stworzyć model o złożonej strukturze, jednak modelowanie powierzchniowe opiera się na modyfikacji pojedynczych płaszczyzn, dlatego trzeba liczyć się z trudnością tego modelowania.

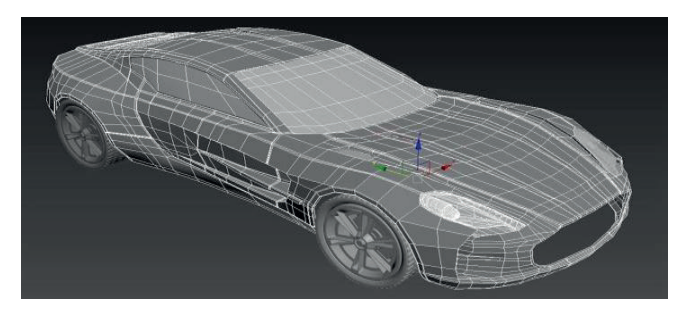

**Rys. 2. Modelowanie powierzchni samochodu metodą** *Surface modeling* Źródło: M. Peric, *Surface Modeling (CAD) – Simply Explained...*

## **Modelowanie NURBS**

Modelowanie NURBS jest bardzo często stosowaną techniką, ponieważ korzysta z automatycznego wygładzenia obiektów. Siatka NURBS nie posiada krawędzi, wierzchołków oraz boków, ponieważ powierzchnie tych elementów są same w sobie gładkie. Krzywe NURBS są tworzone za pomocą narzędzi podobnych do narzędzi stosowanych w programie Photoshop lub MS Paint<sup>5</sup>. Utworzone krzywe są ustawiane za pomocą wierzchołków, które są przesuwane po konturach elementu tworząc kształt. Przestrzeń pomiędzy krzywymi jest automatycznie interpolowana przez program. Prostszą techniką stosowania NURBS jest użycie profilu, który automatycznie ustawia krzywą dookoła środka osi obiektu. Jest to najczęściej stosowana metoda używana do projektowania elementów o opływowych kształtach takich jak: naczynia, wazy itd.

<sup>5</sup> F. Melendez, *Drawing from the Model: Fundamentals of Digital Drawing, 3D Modeling, and Visual Programming in Architectural Design*, John Wiley& Sons 2019.

Metoda NURBS<sup>6</sup> (rys. 3) posiada wiele zalet:

łatwość w modelowaniu powierzchni,

- krzywe są naturalnie gładkie i nie wymagają modyfikacji,

- pliki 3D NURBS mogą być eksportowane do oprogramowania CAD bez problemu,

szerokie zastosowanie w dziedzinie gier komputerowych, wizualizacji, animacii itd...

- możliwość stworzenia różnych trójwymiarowych kształtów i krzywych,

- powierzchnie utworzone metodą NURBS znajdują zastosowanie w różnych domenach.

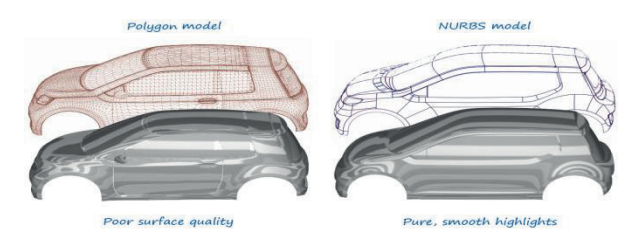

**Rys. 3. Porównanie techniki modelowania NURBS i modelowania poligonowego** Źródło: *NURBS 1: Introduction...*

# **Modelowanie** *subdivision*

Jest to technika łącząca metody modelowania poligonowego oraz NURBS. Początkowo model zostaje wykonany z wykorzystania modelu poligonowego, który następnie zostaje podzielony metodą *subdivision*. Dzięki wykorzystaniu obu technik, grafik może precyzyjnie wygładzić część obiektu zamiast całego modelu. Im bardziej obiekt jest podzielony na poligony, tym jest gładszy<sup>7</sup> .

Zalety korzystania z techniki *subdivision*<sup>8</sup> (rys. 4):

- pozwala korzystać ze złożonej geometrii w konkretnych miejscach na powierzchni obiektu,

- zezwala na twarde krawędzie (*creases*) i dowolne topologie zamiast tylko czterostronnych płaszczyzn,

<sup>6</sup> *NURBS 1: Introduction*, https://knowledge.autodesk.com/support/alias-products/gettingstarted/caas/CloudHelp/cloudhelp/2019/ENU/Alias-Tutorials/files/GUID-366304CB-16FF-46F9- 9F64-D7385358D855-htm.html (dostęp: 01.02.2021 r.).

<sup>7</sup> G. Fisher, *Blender 3d Basics, 2nd Edition: A quick and easy-to-use guide to create 3d modeling and animation using Blender 2.7*, Packt Publishing Ltd., Birminghan 2014.

<sup>8</sup> *Subdivision Modelling*, http://dcdesign.wikidot.com/subdivision-modelling (dostęp: 22.01.2021 r.).

- powierzchnie wykonane w *subdivision* nie sprawiają problemów w procesie animacji w porównaniu do powierzchni NURBS,

- możliwość połączenia powierzchni w *subdivision* ze szkieletem od grubych do cienkich części,

- umożliwia większą kontrolę nad budową siatki oraz kształtów wybranych poligonów w modelu.

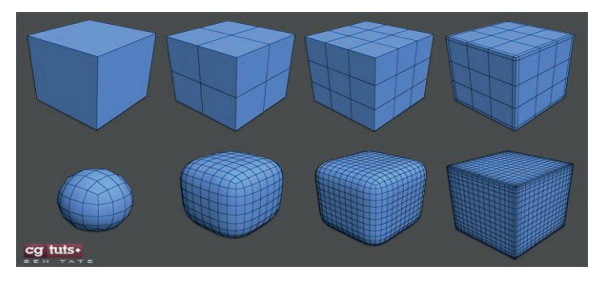

**Rys. 4. Metoda modelowania** *subdivision*

Źródło: *Subdivision Modelling*…

# **Rzeźbiarstwo cyfrowe**

Rzeźbiarstwo cyfrowe jest techniką modelowania głównie wykorzystywaną w obiektach przemysłowych o wysokiej rozdzielczości składających się z milionów poligonów. Projektanci korzystają z tabletów do rysowania, aby dokładnie stworzyć kształt modelu. To jedna z nowszych technologii modelowania pozwalająca na więcej możliwości w projektowaniu postaci. Eksperci rzeźbiarstwa nie muszą martwić się o dostępność materiałów, ponieważ programy graficzne umożliwiają nieograniczoną ilość zasobów i przestrzeni, dzięki temu rzeźbiarstwo cyfrowe ma nieskończone możliwości. Rzeźby wykonane cyfrowo są prawie identyczne do swoich odpowiedników w rzeczywistości. Dzięki naturalnym teksturom odzwierciedlającym kamień, glinę lub drewno oraz technikom do wygładzania kształtów, można stworzyć dzieło o wysokich detalach. Struktura modelu jest również modyfikowana za pomocą kontroli siatek poligonowych dopracowywanych do stworzenia idealnego modelu. W zależności od umiejętności projektanta i złożoności modelu praca może zająć od kilku minut do wielu godzin9 .

Proces tworzenia cyfrowej rzeźby przebiega następująco:

- Wybranie obiektu, z którego zostanie wykonany projekt. Może to być prosty obiekt geometryczny lub dostępny w bibliotece programu gotowy model.

<sup>9</sup> B. Mongeon, M. de la Flor, *Digital Sculpting with Mudbox*, Focal Press, 2010.

- Modyfikacje geometrycznej struktury za pomocą dostępnych narzędzi w programie.

- Gotowy obiekt zostaje poddany procesowi dzielenia na poligony, zwiększając szczegółowość modelu oraz możliwości transformowania.

- Wstawienie tekstury i ostatnie poprawki nadające projektowi realistyczności.

Najpopularniejszym programem używanym do rzeźbiarstwa cyfrowego jest Zbrush, który posiada narzędzia przyczyniające się do intuicyjnego modelowania. Innym programem jest Mudbox, który polecany jest dla początkujących projektantów chętnych do nauki rzeźbiarstwa cyfrowego<sup>10</sup> (rys. 5).

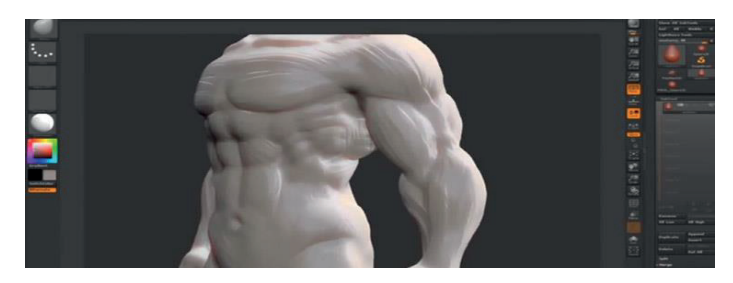

**Rys. 5. Model wykonany za pomocą metody modelowania** *Digital sculpting* Źródło: C. Heginbotham, *What is...*

Modelowanie proceduralne jest techniką stosowaną do tworzenia obiektów o wielkiej przestrzeni lub złożoności, które byłyby trudne do wykonania odręcznie. Model zostaje wygenerowany automatycznie przez program w zależności od konkretnych danych wejściowych wprowadzonych przez użytkownika. Za pomocą modelowania proceduralnego projektanci mogą stworzyć krajobrazy takie jak pustynie, lasy, góry, wybrzeża itd.11. Obiekty wygenerowane proceduralnie można modyfikować według swoich preferencji. Przykładem takiego obiektu są drzewa, które można zmieniać poprzez zmianę liczby gałęzi, wysokości, kątów itd. Operacje związane z modelowaniem proceduralnym łącznie z ich ustawieniami są kontrolowane za pomocą listy operacji na siatkach. Aby operować wskazaną warstwą wygenerowaną proceduralnie, musi być ona zachowana w operacjach narzędzi.

Zaletami modelów wygenerowanych proceduralnie są:

- operowanie na siatkach bez narażania ich struktur. Dzięki zmianie topologicznej modyfikacje i animacje na siatkach są łatwiejsze. Przepro-

<sup>10</sup> C. Heginbotham, *What is 3D Digital Sculpting?*, https://conceptartempire.com/what-is-3dsculpting/ (dostęp: 4.02.2021 r.).

<sup>11</sup> T. Boardman, *Getting Started in 3D with 3ds Max, Model, Texture, Rig, Animate and Render in 3ds Max*, Taylor& Francis Group, Burlington 2013.

wadzone operacje mogą być z łatwością cofnięte, co zapewnia bezpieczeństwo struktury,

modelowanie proceduralne działa podobnie co system deformacji. Modyfikacje proceduralne są wykonywane na warstwie siatki. Oznacza to, że operacje związane z modyfikacjami bazują na głównej warstwie siatki. Za każdym razem, kiedy główna warstwa siatki zostaje zmodyfikowana, wygenerowany zostaje nowy wynik operacji. Operacje na siatkach są podzielone warstwowo, dlatego ich modyfikowanie nie wpływa na inne warstwy,

- aplikowanie modelowania proceduralnego na warstwy siatki jest szybsze i skuteczniejsze w porównaniu do modyfikacji pojedynczych elementów siatki.

Przykład zastosowania modelowania proceduralnego znajduje się na rys. 612.

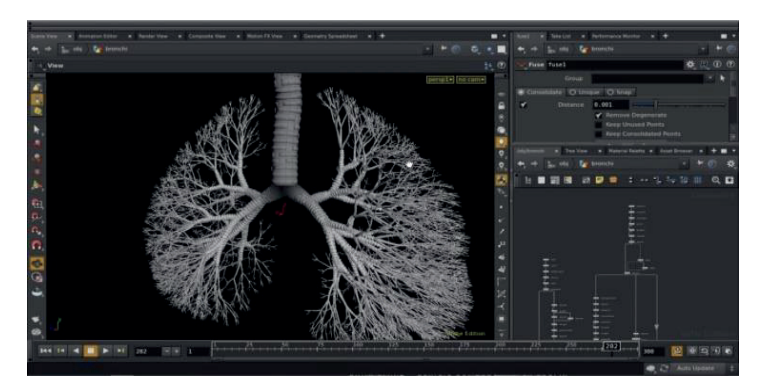

**Rys. 6. Model wykonany metodą modelowania proceduralnego** Źródło: R. Dalvi, *What is procedural...*

# **Zakończenie**

Modelowanie 3D w obecnych czasach jest wykorzystywane w celach symulowania realnego świata. Wszystko co nas otacza, może być pokazane w świecie wirtualnym (cyfrowym trójwymiarowym obrazem naszej rzeczywistości). Można tego dokonać przez badanie kształtów obiektów oraz sił działających na nie, jak również innych właściwości z nimi związanymi.

Zamiast zanurzać się w świat fikcyjny, pozostajemy w świecie realnym wzbogaconym o komputerowo stworzone elementy trójwymiarowe. To połączenie świata rzeczywistego ze światem wirtualnym. Rozwój nowych technologii, aplikacji i urządzeń mobilnych oraz oprogramowania zdecydowanie

<sup>12</sup> R. Dalvi, *What is procedural modelling?*, https://cghow.com/procedural-modeling-and- -animation-and-houdini/ (dostęp: 3.03.2021 r.).

przyspieszył pracę nad światem w trójwymiarze. Urządzenia mobilne, takie jak smartfony, wyświetlacze zakładane na głowę, tablety, są wykorzystywane do tworzenia świata w 3D13.

### **Bibliografia**

- Boardman T., *Getting Started in 3D with 3ds Max, Model, Texture, Rig, Animate and Render in 3ds Max*, Taylor& Francis Group, Burlington 2013.
- Fisher G., *Blender 3d Basics, 2nd Edition: A quick and easy-to-use guide to create 3d modeling and animation using Blender 2.7*, Packt Publishing Ltd., Birminghan 2014.
- Ma D., Gausemeier J., Fan X., Grafe M., *Virtual Reality & Augmented Reality in Industry*, Springer, New York 2011.
- Melendez F., *Drawing from the Model: Fundamentals of Digital Drawing, 3D Modeling, and Visual Programming in Architectural Design*, John Wiley& Sons 2019.
- Mongeon B., de la Flor M., *Digital Sculpting with Mudbox*, Focal Press 2010.
- Shih R., *AutoCAD 2019 Tutorial Second Level 3D Modeling*, SDC Publications 2018.

#### **Netografia**

- *Box Modeling Techniques For Getting a Perfect 3D Model*, https://professional3dservices.com/ blog/box-modeling-techniques.html
- *Box Modeling*, http://dcdesign.wikidot.com/wiki:box-modelling
- Dalvi R., *What is procedural modelling?*, https://cghow.com/procedural-modeling-and-animation- -and-houdini/
- Heginbotham C., *What is 3D Digital Sculpting?*, https://conceptartempire.com/what-is-3d-sculpting/
- *NURBS 1: Introduction*, https://knowledge.autodesk.com/support/alias-products/getting-started/caas/ CloudHelp/cloudhelp/2019/ENU/Alias-Tutorials/files/GUID-366304CB-16FF-46F9-9F64- -D7385358D855-htm.html
- Peric M., *Surface Modeling (CAD)– Simply Explained*, https://all3dp.com/2/surface-modeling- -cad-simply-explained

*Subdivision Modelling*, http://dcdesign.wikidot.com/subdivision-modelling

<sup>13</sup> D. Ma, J. Gausemeier, X. Fan, M. Grafe, *Virtual Reality & Augmented Reality in Industry*, Springer, New York 2011.